User Manual for NGDRS application

# Delhi Citizen User Manual

Version 1.0

Delhi Online Registration Information System Govt. of N.C.T. Delhi

#### HomePage

• Open the application URL (https://ngdrs.delhi.gov.in/NGDRS\_DL/)to access the login page

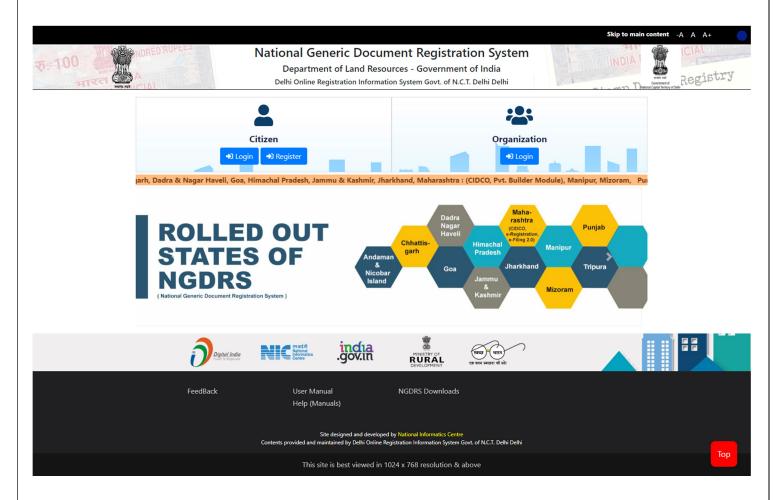

• Click on 'Register' to create new Citizen/ Advocate/ Deed Writer user account.

| NGDRS                                                                                           |                                  |                                                                               | Skip to Main Content                                      | english 🗸 A+ A A- 🔒 mayuri 😪     |
|-------------------------------------------------------------------------------------------------|----------------------------------|-------------------------------------------------------------------------------|-----------------------------------------------------------|----------------------------------|
| Delhi Online Registration<br>Information System Govt.<br>of N.C.T. Delhi<br>Government Of Delhi | Depart                           | al Generic Docum<br>ment of Land Resources<br>ant of India - Ministry of Rura |                                                           | भारत INDIA<br>INDIA NON JUDICIAL |
| 👫 Home                                                                                          | सत्यमेव जपते                     |                                                                               |                                                           | Duty & Regist                    |
| Data Entry                                                                                      |                                  |                                                                               | egistration                                               |                                  |
| E-Search                                                                                        | Citizen Type                     | RI Select Type                                                                | Citizen 🗸                                                 |                                  |
| User Management                                                                                 | Authorized Person Name*          | MAYURI                                                                        | S                                                         | ARGUNDE                          |
| Valuation                                                                                       | Contact Person Address           |                                                                               |                                                           |                                  |
| Payment Services                                                                                | Building Name / No. / Floor      | ABC                                                                           | Street/Locality                                           | ABC                              |
|                                                                                                 | City                             | ABC                                                                           | Pin Code                                                  | 895566                           |
|                                                                                                 | Select State*                    | Delhi 🗸                                                                       |                                                           |                                  |
|                                                                                                 | Select District*                 | EAST 🗸                                                                        | Select Sub Division*                                      | Mayur Vihar 🗸                    |
|                                                                                                 | Contact Person ID Details        |                                                                               |                                                           |                                  |
|                                                                                                 | Email Id                         | abc@gmail.com                                                                 | Mobile No.*                                               | 8976546546                       |
|                                                                                                 | Select Id Proof*                 | Driving License 🗸                                                             | Id Proof No.*                                             |                                  |
|                                                                                                 | Aadhar No.*                      |                                                                               |                                                           |                                  |
|                                                                                                 | Username & Password              |                                                                               |                                                           |                                  |
|                                                                                                 | Username*                        | test                                                                          |                                                           |                                  |
|                                                                                                 | Password*                        |                                                                               | Confirm Your Password*                                    |                                  |
|                                                                                                 | Captcha*                         | H3YE4D                                                                        | H3YE4D °                                                  |                                  |
|                                                                                                 | In Case You Forget Your Password |                                                                               |                                                           |                                  |
|                                                                                                 | Hint Question*                   | What is the name of your favourite book $\checkmark$                          | Your Answer                                               |                                  |
|                                                                                                 |                                  | 🗸 Submit                                                                      | Cancel                                                    |                                  |
|                                                                                                 | No. (maid                        | Site designed and developed                                                   | by National Informatics Centre                            |                                  |
|                                                                                                 | Cc                               |                                                                               | gistration Information System Govt. of N.C.T. Delhi Delhi | Тор                              |

# Citizen Login Page

- Click on Citizen Login. Enter login username, Enter password.
- Enter CAPTCHA code.
- Click on Get OTP button to get OTP.
- Enter OTP.
- Click on Login.

| NGDRS<br>Delhi Online Registration<br>Information System Gov<br>of N.C.T. Delhi<br>Government Of Delhi | Notional Conoria Designation Statem                                                                                              |
|----------------------------------------------------------------------------------------------------|----------------------------------------------------------------------------------------------------|
|                                                                                                    | Login Citizen<br>Sign in to start your session.<br>mayuri<br>Enter Login Details,<br>CAPTCHA code and<br>OTP<br>Forget Passwort? |

# New Document Entry

- Click on Data Entry menu.
- Then Click on Document Entry sub menu.
- Click on New Document Entry button to start a new Document entry.

| NGDRS                                                                                           |            |                                 |              |                      |                                                                                      |            | Skip to Main Cont         | ent English 🗸 A+         | A A-        | 🔒 mayı      | uri 🔍                               |
|-------------------------------------------------------------------------------------------------|------------|---------------------------------|--------------|----------------------|--------------------------------------------------------------------------------------|------------|---------------------------|--------------------------|-------------|-------------|-------------------------------------|
| Delhi Online Registration<br>Information System Govt.<br>of N.C.T. Delhi<br>Government Of Delhi |            |                                 | Dep          | artment o            | eric Document<br>f Land Resourc<br>Ministry of Rural De                              | es         | Contraction of the second | System                   | IN          | ATTER INTER | DICINE                              |
| Data Entry                                                                                      |            |                                 |              |                      | Document En                                                                          | try        |                           | Ν                        | ew Document | Entry       | lelp??                              |
| % Document Entry (PDE)                                                                          |            | entrie                          | es           |                      |                                                                                      |            |                           | Search:                  |             |             |                                     |
| E-Search                                                                                        | Select     | Pre Reg. No.                    | Article      | Document Title       | Category of the Locality                                                             | Status     | Pre Reg. Summary          | Registration Office      | Appointme   | nt Rem      | nark                                |
| User Management                                                                                 | Select     | 202300000012                    | 23.Sale Deed | SALE WITHIN MC AREA  |                                                                                      | Data Entry | PDF                       | West Punjabi Bagh        |             |             |                                     |
| Valuation                                                                                       | Select     | 20230000007                     | 23.Sale Deed | SALE WITHIN MC AREA  | ·                                                                                    | Data Entry | PDF                       | New Delhi Sarojini Nagar | ·           |             |                                     |
| Payment Services                                                                                | Showing 11 | to 2 of 2 entries               |              |                      |                                                                                      |            |                           |                          | Pre         | vious 1     | Next                                |
|                                                                                                 |            |                                 |              |                      |                                                                                      |            |                           |                          |             |             |                                     |
|                                                                                                 | NIC        | ný fil<br>Ional<br>Irre<br>Irre |              | Contents provided an | Site designed and developed by National<br>d maintained by Delhi Online Registration |            |                           | elhi Delhi               |             | ð           | Digital India<br>Tower Se Creasurer |

# (A) General Info

- Enter Total No. of Pages (Deed).
- Select Article from dropdown box.
- Select Document Title from dropdown box.
- Select District from dropdown box.
- Select Sub Registrar Office Name from dropdown box.
- Click on Save & Next Button to complete first step.

| NGDRS                                                                                           |                                         |                                         | Skip to Main Content                                                                                                    | english 🗸 A+ 🗛 A- 🔏 mayuri 🕰     |
|-------------------------------------------------------------------------------------------------|-----------------------------------------|-----------------------------------------|----------------------------------------------------------------------------------------------------|----------------------------------|
| Delhi Online Registration<br>Information System Govt.<br>of N.C.T. Delhi<br>Government Of Delhi | A - General Information B - Party C - V | Vitness D - Fee Calculation E - Pre Reg | jistration Summary 🛛 F - Payment 💙 G - Uploa                                                                             | d Document 💙 H - Data Submission |
| 🖶 Home                                                                                          |                                         | General                                 | Information                                                                                                    | • Help                           |
| Data Entry     A-General Information                                                            |                                         |                                         | npulsory.<br>mber/Token number is required to fetch party name from<br>s previous registration number for this property. | old document.                    |
| B-Party<br>C-Witness                                                                            | Local Language For Data Entry           | English 🗸                               |                                                                                                    |                                  |
| G-Upload Document                                                                               | Article*                                | 23.Sale Deed 🗸                          | Document Title                                                                                                    | SALE WITHIN MC AREA 🗸            |
|                                                                                                 | No. of Pages*                           | 20                                      |                                                                                                    |                                  |
| Payment Services                                                                                | Document Execution Type *               | Document Executed In India              |                                                                                                    |                                  |
|                                                                                                 | Date of Execution*                      | 25-05-2023                              |                                                                                                    |                                  |
|                                                                                                 | Advocate Name[ENGLISH]                  |                                         |                                                                                                    |                                  |
|                                                                                                 | Import data from previously registered  | Document                                |                                                                                                    |                                  |
|                                                                                                 | Link deed number                        |                                         | Reference/Registered Doc.Date                                                                                            |                                  |
|                                                                                                 | Office Details                          |                                         |                                                                                                    |                                  |
|                                                                                                 | Document Submission Office Details      |                                         |                                                                                                    |                                  |
|                                                                                                 | District *                              | WEST 🗸                                  | Sub-Division*                                                                                                    | Punjabi Bagh                     |
|                                                                                                 | Office Name*                            | West Punjabi Bagh                       |                                                                                                    |                                  |
|                                                                                                 |                                         |                                         |                                                                                                    |                                  |
|                                                                                                 |                                         |                                         |                                                                                                    |                                  |
|                                                                                                 |                                         | Data Entry Submission                   | Cancel                                                                                                    |                                  |
|                                                                                                 |                                         |                                         | I by National Informatics Centre<br>gistration Information System Govt. of N.C.T. Delhi Delhi                            | Отор **                          |
|                                                                                                 | I                                       |                                         |                                                                                                    |                                  |

### (B) Property Details

- Select District, then select Sub Division, select Area/Locality, select Area Type, select Local Governing Body.
- Select Property Usage Category according to rates given in View Rate Button.
- Enter Area of constructed property.
- In property attributes, Select property attribute then enter its details accordingly and click on add button to add property attribute.
- Click on Save button to save the **Property Details**.
- Click on Property Valuation button to view valuation of the property.
- If user wants to edit the entry then click on edit button to update the record and click on save.
- If user wants to delete the entry click on Delete button to delete the record.

| NGDRS                                                                                                    | E Skip to Main Content A+ A A- amayuri a                                                                                                    |  |  |  |  |  |  |  |  |  |
|----------------------------------------------------------------------------------------------------|----------------------------------------------------------------------------------------------------|--|--|--|--|--|--|--|--|--|
| Delhi Online Registration<br>Information System Govt.<br>of N.C.T. Delhi<br>vernment Of Delhi                 | A - General Information B - Property Details C - Party D - Witness E - Fee Calculation F - Pre Registration Summary G - Payment H - Upload Document                                                                                                    |  |  |  |  |  |  |  |  |  |
| 🕈 Home                                                                                                    | Pre Reg. No. :- 202300000012 Already have an valuation Add here -                                                                                                    |  |  |  |  |  |  |  |  |  |
| Data Entry                                                                                                    | Property Valuation O Help                                                                                                    |  |  |  |  |  |  |  |  |  |
| A-General Information<br>B-Property Details<br>C-Party<br>D-Witness<br>E-Fee Calculation<br>H-Upload Document | District *     Sub-Division *     Area/Locality *     Area Type *     Local Governing Body       WEST     •     Punjabi Bagh     •     Arihant Nagar     •     MCD     •     QView Rate                                                                                                    |  |  |  |  |  |  |  |  |  |
| Payment Services                                                                                              | Q Search       Property Usage         Private Colony       Flat Commercial Use         Property Usage       Image: Commercial Use         Property Usage       Image: Commercial Use         Commercial Structure       Image: Commercial Structure         Dependency Attributes       Image: Commercial Use         Storeys/Area*       More than four storeys         Non Agri Open Built => Flat Commercial Use       Image: Constructed Area         Private Colony       Image: Constructed Area         Private Colony       Image: Constructed Area         Private Colony       Image: Constructed Area         More Use       Image: Constructed Area         Private Colony       Image: Constructed Area         Private Colony       Image: Constructed Area         Private Colony       Image: Constructed Area         Structure       Image: Constructed Area         Private Colony       Image: Constructed Area         Structure       Image: Constructed Area         Structure       Image: Constructed Area         Structure       Image: Constructure         Structure       Image: Constructure         Structure       Image: Constructure         Structure       Image: Constructure         Structure       Im |  |  |  |  |  |  |  |  |  |
|                                                                                                    | Property Attributes Land Record data fetching attributes      Select       Y       Plot       Hissa 1       Hissa 2                                                                                                    |  |  |  |  |  |  |  |  |  |
|                                                                                                    | Selected Attribute         Plot         Hissa 1         Hissa 2         Action           Plot Number         256         Remove         Remove                                                                                                    |  |  |  |  |  |  |  |  |  |
|                                                                                                    | Check Property Prohibition Save                                                                                                    |  |  |  |  |  |  |  |  |  |
|                                                                                                    | Property Details                                                                                                    |  |  |  |  |  |  |  |  |  |
|                                                                                                    | Show 10 • entries     Search:       Property Details     Usage Property<br>Category     Valuation       Property Id:12), Plot Number : 256, Constructed Area : 250 Square Meter, Village/Mauja: Arihant Nagar,     Flat Commercial     ₹31500000     View Valuation     Edit     Delete                                                                                                    |  |  |  |  |  |  |  |  |  |
|                                                                                                    | Sub Division:Punjabi Bagh, District:WEST     Use     Control       Showing 1 to 1 of 1 entries     Previous     1                                                                                                    |  |  |  |  |  |  |  |  |  |
|                                                                                                    |                                                                                                    |  |  |  |  |  |  |  |  |  |

#### (C) Party

#### 1. Party 1

- Select Party Type and party category.
- Select Property by clicking on radio button given.
- Select Is Executor? Yes Or No, Salutation, Enter Party Full Name, Father Full Name, as they are Mandatory fields.
- Enter Date of birth, Select Identification Type ID and its description.
- Enter UID, Select PAN/ Form 60 61 and enter details accordingly. Select Gender, Enter Mobile no.
- Select State, District, Taluka and Village respectively and Enter Address.
- Click on Save to save Seller party. Click on cancel to canceling data entry.
- After saving the party, you can edit the party by clicking on Edit button.
- If user wants to delete the entry click on Delete button to delete the record.

| NGDRS                                                                                           |                                                                                  |                                           | Skip to Main Content English - A+                                                              | A A- 🔒 mayuri 📽       |
|-------------------------------------------------------------------------------------------------|----------------------------------------------------------------------------------|-------------------------------------------|------------------------------------------------------------------------------------------------|-----------------------|
| Delhi Online Registration<br>Information System Govt.<br>of N.C.T. Delhi<br>Government Of Delhi | A - General Information B - Property Details I - Data Submission J - Appointment | C - Party D - Witness E - Fee Calculation | F - Pre Registration Summary SG - Payment                                                      | H - Upload Document   |
| 者 Home                                                                                          |                                                                                  | Party                                     |                                                                                                | Help                  |
| 🚦 Data Entry                                                                                    | Pre Reg. No. :- 202300000012                                                     |                                           | lish data entry is compulsory.<br>a entry of both parties is compulsory and set one party as i | Presenter compulsory. |
| E-Search                                                                                        | Select Party Type SELLER                                                         | Select Party Category:                    | Individual                                                                                     |                       |
| A-General Information     B-Property Details     C-Party     D-Witness                          | Is Executer? :- "                                                                | Yes 🗸                                     |                                                                                                |                       |
| E-Fee Calculation<br>H-Upload Document                                                          | Salutation :- *<br>Party Full Name :- *                                          | MR.  V MAYURI G                           |                                                                                                |                       |
|                                                                                                 | Father / Husband Full Name :- *                                                  | SVA                                       |                                                                                                |                       |
|                                                                                                 | Select Main Caste :-                                                             | Select V                                  |                                                                                                |                       |
|                                                                                                 | Age :-*                                                                          | 30                                        |                                                                                                |                       |
|                                                                                                 | UID :-                                                                           |                                           |                                                                                                |                       |
|                                                                                                 | Identification Type ID :- *                                                      | Driving License ~                         |                                                                                                |                       |
|                                                                                                 | Identification Description :- *                                                  | 6456466545                                |                                                                                                |                       |
|                                                                                                 | PAN/Form 60/61 :-                                                                | Select 🗸                                  |                                                                                                |                       |
|                                                                                                 | Gender :- *                                                                      | Female v                                  |                                                                                                |                       |
|                                                                                                 | Occupation :-                                                                    | Advocate ~                                |                                                                                                |                       |
|                                                                                                 | Mobile No. :- *                                                                  | 9865441313                                |                                                                                                |                       |
|                                                                                                 | Presentation Exemption :-                                                        | Not Applicable                            |                                                                                                |                       |
|                                                                                                 | District :- *                                                                    | WEST ¥                                    |                                                                                                |                       |
|                                                                                                 | Division :- *                                                                    | BASAI DARAPUR 🗸                           |                                                                                                |                       |
|                                                                                                 | Village :- *                                                                     | Moti Nagar 🗸                              |                                                                                                |                       |
|                                                                                                 | Home Visit :-                                                                    | NO v                                      |                                                                                                |                       |
|                                                                                                 |                                                                                  |                                           |                                                                                                |                       |
|                                                                                                 |                                                                                  |                                           |                                                                                                |                       |
|                                                                                                 | Save Cancel                                                                      |                                           |                                                                                                |                       |

#### 2. Party 2

- Select Party Type and party category.
- Select Property by clicking on radio button given.
- Select Is Executor? Yes Or No, Select Salutation, Enter Party Full Name, Father Full Name, enter Date of birth, Select Identification Type ID and its description.
- Enter UID, Select PAN/ Form 60 61 and enter details accordingly. Select Gender, Enter Mobile no.
- Select State, District, Taluka and Village respectively and Enter Address.
- Click on Save to save Buyer party. Click on cancel to canceling data entry.
- After saving the party, you can edit the party by clicking on Edit button.

• If user wants to delete the entry click on Delete button to delete the record.

| NGDRS                                                  |                                 |                  |                                       |                        | Skip to Main                      | Content English V A+          | A A- 🔒 mayuri         |
|--------------------------------------------------------|---------------------------------|------------------|---------------------------------------|------------------------|-----------------------------------|-------------------------------|-----------------------|
| Delhi Online Registration                              |                                 |                  |                                       | Record Saved Succe     | ssfully                           |                               |                       |
| of N.C.T. Delhi                                        | A - General Information K B -   | Property Details | C - Party D - Witness                 | E - Fee Calculation    | F - Pre Registration Sum          | mary 🔿 G - Payment 🔷          | H - Upload Document   |
|                                                        | I - Data Submission 🔷 J - App   | pointment        |                                       |                        |                                   |                               |                       |
| Home                                                   |                                 |                  |                                       | Party                  |                                   |                               | Hel                   |
| Data Entry                                             | Pre Reg. No. :- 20230           | 0000012          |                                       | Note:1:                | English data entry is compulsor   | у.                            |                       |
| E-Search                                               |                                 |                  |                                       | Note:2:                | Data entry of both parties is cor | npulsory and set one party as | Presenter compulsory. |
| User Management                                        | Select Party Type               | PURCHASER        | ~                                     | Select Party Category: |                                   | Individual                    | ~                     |
| A-General Information<br>B-Property Details<br>C-Party | Is Executer? :- *               |                  | Yes                                   | ×                      |                                   |                               |                       |
| D-Witness<br>E-Fee Calculation                         | Salutation :- *                 |                  | Ms.                                   |                        |                                   |                               |                       |
| H-Upload Document                                      | Party Full Name :- *            |                  | SHOBHA G                              |                        |                                   |                               |                       |
|                                                        | Father / Husband Full Name :-*  |                  | IGG                                   |                        |                                   |                               |                       |
|                                                        | Select Main Caste :-            |                  | Select                                | ~                      |                                   |                               |                       |
|                                                        | Age :- *                        |                  | 68                                    |                        |                                   |                               |                       |
|                                                        | UID :-                          |                  |                                       |                        |                                   |                               |                       |
|                                                        | Identification Type ID :- *     |                  | Pension Certificate                   | ~                      |                                   |                               |                       |
|                                                        | Identification Description :- * |                  | 454545545                             |                        |                                   |                               |                       |
|                                                        | PAN/Form 60/61 :-               |                  | Select                                | ~                      |                                   |                               |                       |
|                                                        | Gender :- *                     |                  |                                       |                        |                                   |                               |                       |
|                                                        | Occupation :-                   |                  | Female                                | ~                      |                                   |                               |                       |
|                                                        | Mobile No. :- *                 |                  | Agricultural, fishery and related lab | Jui V                  |                                   |                               |                       |
|                                                        | Presentation Exemption :-       |                  | Not Applicable                        | ~                      |                                   |                               |                       |
|                                                        | District :- *                   |                  | CENTRAL                               | ~                      |                                   |                               |                       |
|                                                        | Division :- *                   |                  | Kashmere gate                         | ~                      |                                   |                               |                       |
|                                                        | Village :- *                    |                  | 142 Katra                             | ~                      |                                   |                               |                       |
|                                                        | Home Visit :-                   |                  | NO                                    | ~                      |                                   |                               |                       |
|                                                        |                                 |                  |                                       |                        |                                   |                               |                       |
|                                                        | Save Cancel                     |                  |                                       |                        |                                   |                               |                       |

#### 3. Set Party As Presenter:

• Click on Set as Presenter button to set party as Presenter at the actual time of presenting the document at SRO office.

| Details of | Parties    |                   |            |                |                                         |                   |
|------------|------------|-------------------|------------|----------------|-----------------------------------------|-------------------|
| Show 10    | ✓ entries  |                   |            |                | Search:                                 |                   |
| Sr. No.    | Party Name | Power Of Attorney | Party Type | Party Category | Action                                  | Upload Form 60/61 |
| 1          | MAYURI G   |                   | SELLER     | Individual     | Set as Presenter Edit Delete Verify PAN |                   |
|            |            |                   |            |                | Generate Form60/61                      |                   |
| 2          | SHOBHA G   |                   | PURCHASER  | Individual     | Set as Presenter Edit Delete Verify PAN |                   |
|            |            |                   |            |                | Generate Form60/61                      |                   |

| Details of F | Parties              |                   |            |                |                                                               |                   |  |  |
|--------------|----------------------|-------------------|------------|----------------|---------------------------------------------------------------|-------------------|--|--|
| Show 10      | Show 10 v entries Se |                   |            |                |                                                               |                   |  |  |
| Sr. No.      | Party Name           | Power Of Attorney | Party Type | Party Category | Action                                                        | Upload Form 60/61 |  |  |
| 1            | MAYURI G             |                   | SELLER     | Individual     | Presenter Edit Delete Venty PAN<br>Generate Form60/61         |                   |  |  |
| 2            | SHOBHA G             |                   | PURCHASER  | Individual     | Set as Presenter Edit Delete Verity PAN<br>Generate Form60/61 |                   |  |  |

#### (D) Witness

- Select Salutation, Enter Witness Full Name, Father/ Husband Full Name.
- Select date of birth, select Gender, Enter Email ID, Mobile No.
- Select Identification Type ID and enter its details.
- Select District, Tehsil, Village.
- Enter Address
- Click on save to Save Witness
- 2 witness entries are compulsory.

#### Witness 1 -

| NGDRS                                                                                           |                                                                                  |                                           | Skip to Main Content English V A+ A                                              | 🛛 A- 🛛 🔏 mayuri 🛛 📽 |
|-------------------------------------------------------------------------------------------------|----------------------------------------------------------------------------------|-------------------------------------------|----------------------------------------------------------------------------------|---------------------|
| Delhi Online Registration<br>Information System Govt.<br>of N.C.T. Delhi<br>Government Of Delhi | A - General Information B - Property Details I - Data Submission J - Appointment | C - Party D - Witness E - Fee Calculation | n $\sum$ F - Pre Registration Summary $\sum$ G - Payment $\sum$ H - I            | Upload Document     |
| 🖪 Home                                                                                          |                                                                                  | Witness                                   |                                                                                  | Help                |
| Data Entry     A-General Information     B-Property Details                                     | Pre Reg. No. :- 20230000012                                                      |                                           | Note:1: English data entry is compulsor<br>Note:2: Maximum 2 witnesses are allow |                     |
| C-Party<br>D-Witness<br>E-Fee Calculation<br>H-Upload Document                                  | Salutation :-*<br>Witness Full Name :-*                                          | Ms.  V MADHURI AHER                       |                                                                                  |                     |
| Payment Services                                                                                | Father / Husband Full Name :- *<br>Gender :- *                                   | RAMNATH AHER                              |                                                                                  |                     |
|                                                                                                 | Occupation :- *                                                                  | A Zail Sewak.                             |                                                                                  |                     |
|                                                                                                 | Address :- *                                                                     | ABC                                       |                                                                                  |                     |
|                                                                                                 |                                                                                  |                                           |                                                                                  |                     |
|                                                                                                 |                                                                                  | Save                                      | e                                                                                |                     |
|                                                                                                 | Name                                                                             |                                           | Action                                                                           |                     |

#### Witness 2 –

| NGDRS                                                                                                    | =                                                                                                    |                                                                                          | Skip to Main Content English 🗸 A+ A A- 🚡 mayuri 😋                                     |
|----------------------------------------------------------------------------------------------------|----------------------------------------------------------------------------------------------------|------------------------------------------------------------------------------------------|---------------------------------------------------------------------------------------|
| Delhi Online Registration<br>Information System Govt.<br>of N.C.T. Delhi<br>Government Of Delhi            | A - General Information B - Property Details                                                                             | Record Saved Suc           C - Party           D - Witness           E - Fee Calculation |                                                                                       |
| 🕂 Home                                                                                                    |                                                                                                    | Witness                                                                                  | <b>Ө</b> Нер                                                                          |
| <ul> <li>Data Entry</li> <li>A-General Information</li> <li>B-Property Details</li> <li>C-Party</li> </ul> | Pre Reg. No. :- 202300000012                                                                                             |                                                                                          | Note:1: English data entry is compulsory.<br>Note:2: Maximum 2 witnesses are allowed. |
| D-Witness     E-Fee Calculation     H-Upload Document     Payment Services                                 | Salutation :-*<br>Witness Full Name :-*<br>Father / Husband Full Name :-*<br>Gender :-*<br>Occupation :-*<br>Address :-* | Ms.   DIPTI APHALE  NITIN APHALE  Female  Advocate  ABC  Save Can                        |                                                                                       |
|                                                                                                    |                                                                                                    | ame<br>IRI AHER                                                                          | Action                                                                                |
|                                                                                                    |                                                                                                    |                                                                                          | Edit                                                                                  |

# (F) Stamp Duty

- Select Property.
- Click on calculate and save button to calculate Stamp Duty.
- Click on Save and Next to proceed.

| NGDRS                                                    | ≡            |                         |                              |                            |        |                        |              |              | s             | kip to Main Conten | English 🗸         | A+ A        | A-         | 🔒 mayuri 🛛 📽   |
|----------------------------------------------------------|--------------|-------------------------|------------------------------|----------------------------|--------|------------------------|--------------|--------------|---------------|--------------------|-------------------|-------------|------------|----------------|
| Delhi Online Registration                                | A-G          | eneral Informa          |                              | Property Details 🔿 C - Par | tv An- | Witness E - Fe         | e Calculatio | n \r         | - Pre Regist  | ration Summary     | G - Payment       | Δн.         | Upload Doc | ument          |
| Information System Govt.<br>of N.C.T. Delhi              | $\leftarrow$ | ta Submissior           |                              | pintment                   | , / .  |                        | Calculate    | ··· /·       | - The Regist  |                    | 0 - 1 dyment      |             | opioud Doc | unient         |
| Government Of Delhi                                      |              |                         |                              |                            |        |                        |              |              |               |                    |                   |             |            |                |
| 者 Home                                                   |              |                         |                              |                            | Sta    | amp Duty/Registra      | tion Cha     | rges/Ot      | her Charge    | S                  |                   | 6           | Help ()    | Exemption Help |
| Data Entry                                               | Pre Reg      | g. No. :-               |                              | 20230000045                |        |                        |              |              |               |                    |                   |             |            |                |
| A-General Information     B-Property Details     C-Party | Stam         | Stamp Duty Calculation  |                              |                            |        |                        |              |              |               |                    |                   |             |            |                |
| D-Witness<br>E-Fee Calculation                           | Fee Rul      | le                      |                              | SALE WITHIN MC AREA        |        |                        |              |              |               | ~                  |                   |             |            |                |
| H-Upload Document                                        |              | Property II             | D                            | Property Details           |        | Usag                   | e Category   | ·            |               | Plot               | Categor           | ry of the L | ocality    | <u>^</u>       |
| E Payment Services                                       |              | 36                      |                              |                            |        | Flat Co                | nmercial U   | se           |               | 250                | Ari               | ihant Naga  | ar         |                |
|                                                          |              |                         |                              |                            |        |                        |              |              |               |                    |                   |             |            |                |
|                                                          |              |                         |                              |                            |        |                        |              |              |               |                    |                   |             |            | -              |
|                                                          |              |                         |                              |                            |        |                        |              |              |               |                    |                   |             |            |                |
|                                                          | Stam         | p Duty Calc             | ulation                      |                            |        |                        |              |              |               |                    |                   |             |            |                |
|                                                          |              |                         |                              |                            |        |                        |              |              |               |                    |                   |             |            |                |
|                                                          |              |                         |                              | arket Value/SR Value       | 315000 | 000                    |              |              |               |                    |                   |             |            |                |
|                                                          |              |                         |                              | ale Share                  | 20     |                        |              |              |               |                    |                   |             |            |                |
|                                                          |              |                         |                              | emale share                | 50     |                        | _            |              |               |                    |                   |             |            |                |
|                                                          |              |                         | c                            | onsideration Amount        | 31500  | 0000                   |              | _            |               |                    |                   |             |            |                |
|                                                          |              |                         |                              |                            |        |                        | ulate & Sav  | ve _         |               |                    |                   |             |            |                |
|                                                          | Sr.No.       | Particulars             |                              | Payment Mode               |        |                        | Min.         | Max.         | Calculation   |                    |                   |             | Total      | Final Amount   |
|                                                          | 1            | Stamp Duty              | 1                            |                            |        |                        | -NA-         | -NA-         |               | 20/100*0.06)+(3150 | 00000*50/100*0.04 | 4)          | 1008000    | 10,08,000      |
|                                                          | 2            | Copying Fe              |                              |                            |        |                        | -NA-<br>-NA- | -NA-<br>-NA- | 100           |                    |                   |             | 100        | 100            |
|                                                          | 4            | E-change of Registratio |                              |                            |        |                        | -NA-         | -NA-         | 31500000*0    | .01                |                   |             | 315000     | 3,15,000       |
|                                                          |              |                         |                              |                            |        | Total                  |              |              |               |                    |                   |             |            | 13,24,100/-    |
|                                                          | Detail       | la.                     |                              |                            |        |                        |              |              |               |                    |                   |             |            |                |
|                                                          | Detail       | ls                      |                              |                            |        |                        |              |              |               |                    |                   |             |            |                |
|                                                          |              |                         |                              |                            |        |                        |              |              |               |                    |                   |             |            | *              |
|                                                          | Fee F        |                         | THIN MC AREA                 |                            |        |                        |              |              |               |                    |                   |             |            |                |
|                                                          |              | 2                       | Registration F<br>Stamp Duty | -ee                        |        |                        |              |              |               |                    |                   |             |            | 3,15,000       |
|                                                          |              | 3                       | Copying Fee                  |                            |        |                        |              |              |               |                    |                   |             |            | 100            |
|                                                          |              | 4                       | E-change of I                | Name fee                   |        |                        |              |              |               |                    |                   |             |            | 1,000          |
|                                                          |              |                         |                              |                            | Total  |                        |              |              |               |                    |                   |             |            | 13,24,100      |
|                                                          |              |                         |                              |                            |        |                        |              |              |               |                    |                   |             |            |                |
|                                                          |              |                         |                              |                            |        |                        |              |              |               |                    |                   |             |            | ~              |
|                                                          |              |                         |                              |                            |        |                        |              |              |               |                    |                   |             |            |                |
|                                                          |              |                         |                              |                            |        | Save &                 | Next C       | ancel        |               |                    |                   |             |            |                |
|                                                          | L            |                         |                              |                            |        | -                      |              |              |               |                    |                   |             |            |                |
|                                                          |              | eastift.                |                              |                            | Site   | e designed and develo  | oed by Nati  | onal Infor   | matics Centre |                    |                   |             |            |                |
|                                                          | NK           | Informatics<br>Centre   |                              | Contents provide           |        | tained by Delhi Online |              |              |               |                    | Delhi             |             |            | Тор 🕊          |
|                                                          |              |                         |                              |                            |        |                        |              |              |               |                    |                   |             |            | -              |

#### (G) Pre Registration summary

• Click on Download PDF to download Summary Report.

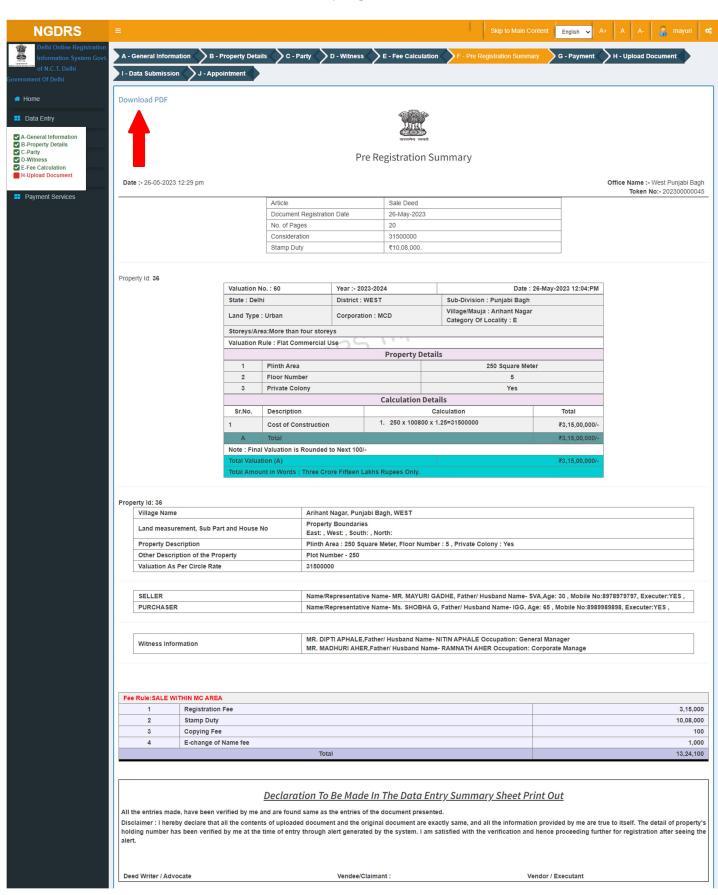

# (H) Upload Documents

- Select file by clicking on Choose File button.
- Click on Upload / Update button after selection of the file.

| NGDRS                                   | =                                                                                                    |                                              | Skip to Main Content                                                                     | English 🗸 A+ 🖌 | A A- 👵 mayuri 🕻   |  |  |  |  |  |  |  |
|-----------------------------------------|----------------------------------------------------------------------------------------------------|----------------------------------------------|------------------------------------------------------------------------------------------|----------------|-------------------|--|--|--|--|--|--|--|
| Delhi Online Registration               |                                                                                                    |                                              | ed Successfully                                                                          |                |                   |  |  |  |  |  |  |  |
| of N.C.T. Delhi<br>Government Of Delhi  | A - General Information B - Property Details<br>I - Data Submission J - Appointment                                        | C - Party D - Witness E - Fee                | Calculation Summary                                                                      | G - Payment    | - Upload Document |  |  |  |  |  |  |  |
| # Home                                  | Upload Document                                                                                                    |                                              |                                                                                          |                |                   |  |  |  |  |  |  |  |
| Data Entry     A-General Information    | Pre Reg. No.:- 202300000045                                                                                                |                                              |                                                                                          |                |                   |  |  |  |  |  |  |  |
| B-Property Details C-Party D-Witness    | Common Upload Document                                                                                                    |                                              |                                                                                          |                |                   |  |  |  |  |  |  |  |
| E-Fee Calculation     H-Upload Document | Note:1: Red Star(") Indicates Mandatory Document Note:2: Only Alphabets,Number,Dash(-),Underscore(_) allowed in file name. |                                              |                                                                                          |                |                   |  |  |  |  |  |  |  |
| Bayment Services                        | Document Tr                                                                                                    | le                                           | Select                                                                                   | Download       | Action            |  |  |  |  |  |  |  |
|                                         | Aadhar Card (File Siz                                                                                                    | e:10MB) *                                    | Choose File No file chosen                                                               | Download       | Upload/Update     |  |  |  |  |  |  |  |
|                                         | Original ID Proof of the concerned P                                                                                       | arties (File Size:10MB) *                    | Choose File No file chosen                                                               | Download       | Upload/Update     |  |  |  |  |  |  |  |
|                                         | In case of agri land noc req (                                                                                             | File Size:10MB) *                            | Choose File DUM/MV.pdr                                                                   |                | Upload/Update     |  |  |  |  |  |  |  |
|                                         |                                                                                                    |                                              |                                                                                          |                |                   |  |  |  |  |  |  |  |
|                                         |                                                                                                    |                                              |                                                                                          |                |                   |  |  |  |  |  |  |  |
|                                         | Conter                                                                                                    |                                              | d by National Informatics Centre<br>egistration Information System Govt. of N.C.T. Delhi | Delhi          |                   |  |  |  |  |  |  |  |
|                                         | Conter                                                                                                    | ts provided and maintained by Delhi Online R | egistration Information System Govt. of N.C.T. Delhi                                     | Delhi          |                   |  |  |  |  |  |  |  |

• Click on Download link to download the uploaded document.

## (I) Data Submission

• Click on Submit button to submit the document.

| NGDRS                                                                                                    | =                       |                      |                 |             |                                                            |              | Skip to Main Content | English 🗸 A+ | A A-       | 🔏 mayuri 🛛 😋                      | 80 |
|----------------------------------------------------------------------------------------------------|-------------------------|----------------------|-----------------|-------------|------------------------------------------------------------|--------------|----------------------|--------------|------------|-----------------------------------|----|
| Delhi Online Registration<br>Information System Govt.<br>of N.C.T. Delhi<br>Government Of Delhi           | A - General Information | B - Property Details | C - Party       | D - Witness | E - Fee Calculation                                        | F - Pre Regi | stration Summary     | G - Payment  | H - Upload | Document                          |    |
| 希 Home                                                                                                    | Final Submission        |                      |                 |             |                                                            |              |                      |              |            |                                   |    |
| 🚦 Data Entry                                                                                              | Pre Reg. No.:-          | 202300000045         |                 |             |                                                            |              |                      |              |            |                                   |    |
| <ul> <li>A-General Information</li> <li>B-Property Details</li> <li>C-Party</li> <li>D-Witness</li> </ul> |                         | Submit Data          |                 |             |                                                            |              |                      |              |            |                                   |    |
| <ul> <li>D-witness</li> <li>E-Fee Calculation</li> <li>H-Upload Document</li> </ul>                       |                         |                      |                 |             |                                                            |              |                      |              |            |                                   |    |
| Payment Services                                                                                          |                         |                      |                 |             |                                                            |              |                      |              |            |                                   |    |
|                                                                                                    |                         |                      |                 |             |                                                            |              |                      |              |            |                                   |    |
|                                                                                                    |                         |                      |                 |             |                                                            |              |                      |              |            |                                   |    |
|                                                                                                    |                         |                      |                 |             |                                                            |              |                      |              |            |                                   |    |
|                                                                                                    |                         |                      |                 |             |                                                            |              |                      |              |            |                                   |    |
|                                                                                                    |                         | Cont                 | ents provided a |             | and developed by National<br>belhi Online Registration Inf |              |                      | Delhi        |            | Digital India<br>Venet to Consume | !  |
|                                                                                                    |                         |                      |                 |             |                                                            |              |                      |              |            |                                   |    |

# (J) Appointment

- Select Date.
- Select shift and select Time.
- Click on Save button to Save Appointment Details

| NGDRS                                                                                  | E Skip to Main Content English 🗸 A+ 🗛 A-                                                                                                    | × |  |  |  |  |  |  |  |  |  |
|----------------------------------------------------------------------------------------|----------------------------------------------------------------------------------------------------|---|--|--|--|--|--|--|--|--|--|
| Delhi Online Registration                                                              | Application Submitted Successfully                                                                                                    |   |  |  |  |  |  |  |  |  |  |
| Information System Govt.<br>of N.C.T. Delhi                                            | A - General Information 💊 B - Property Details 💊 C - Party 💊 D - Witness 💊 E - Fee Calculation 🔷 F - Pre Registration Summary 💊 G - Payment 💊 H - Upload Document          |   |  |  |  |  |  |  |  |  |  |
| Government Of Delhi                                                                    | I - Data Submission J - Appointment                                                                                                    |   |  |  |  |  |  |  |  |  |  |
| 🖶 Home                                                                                 | Appointment Details :- West Punjabi Bagh 🛛 🔒 Help                                                                                                    | L |  |  |  |  |  |  |  |  |  |
| Data Entry                                                                             | Note: Red marked slots are not available.                                                                                                    | 4 |  |  |  |  |  |  |  |  |  |
| <ul> <li>A-General Information</li> <li>B-Property Details</li> <li>C-Party</li> </ul> | Pre Reg. No.:- 202300000045                                                                                                    |   |  |  |  |  |  |  |  |  |  |
| C-Witness E-Fee Calculation H-Upload Document                                          | Date* 26-05-2023                                                                                                    |   |  |  |  |  |  |  |  |  |  |
| Payment Services                                                                       | Select Shift* General ~                                                                                                    |   |  |  |  |  |  |  |  |  |  |
|                                                                                        | Note 1 : Lunch time from 14:00 To 14:30                                                                                                    |   |  |  |  |  |  |  |  |  |  |
|                                                                                        | 13:30-14:00                                                                                                    |   |  |  |  |  |  |  |  |  |  |
|                                                                                        | Save Cancel                                                                                                    |   |  |  |  |  |  |  |  |  |  |
|                                                                                        | Site designed and developed by National Informatics Centre<br>Contents provided and maintained by Delhi Online Registration Information System Govt. of N.C.T. Delhi Delhi |   |  |  |  |  |  |  |  |  |  |

| NGDRS<br>Delhi Online Registration<br>Information System Govt<br>of N.C.T. Delhi<br>ernment Of Delhi |              |                           | De<br>Gov | partment               | eneric Docume<br>of Land Resou<br>dia - Ministry of Rura             | irces                   | 12 La Bannine - Lager | Lingiton               | INDIA                                                  | HUNDR<br>HUNDR<br>HUNDR |
|----------------------------------------------------------------------------------------------------|--------------|---------------------------|-----------|------------------------|----------------------------------------------------------------------|-------------------------|-----------------------|------------------------|--------------------------------------------------------|----------------------------------------------------------------------------------------------------|
| Data Entry                                                                                           |              |                           |           |                        | Slot allocated                                                       | d Successfully          |                       |                        |                                                        |                                                                                                    |
|                                                                                                    |              |                           |           |                        | Docume                                                               | ent Entry               |                       |                        | New Document Entry                                     | Help??                                                                                                    |
| E-Search<br>User Management                                                                          | Show 10      | ✓ entri                   | es        |                        |                                                                      |                         |                       | Search                 | h:                                                     |                                                                                                    |
| Valuation                                                                                            | Select 🏨     | Pre Reg.<br>No.           | Article   | Lî<br>Document Title   | Category of the Locality                                             | Lî<br>Status            | Pre Reg.<br>Summary   | Registration<br>Office | Appointment                                            | Remark                                                                                                    |
| Payment Services                                                                                     | Select       | 202300000045              | Sale Deed | SALE WITHIN MC<br>AREA | WEST , Punjabi Bagh , Arihant<br>Nagar                               | Submitted               | PDF                   | West Punjabi Bagh      | 26-05-2023<br>13:30-14:00<br>Reshcedule<br>Appointment |                                                                                                    |
|                                                                                                    | Select       | 202300000007              | Sale Deed | SALE WITHIN MC<br>AREA | EAST , Preet Vihar , Aasirwad<br>Apartments                          | Registration<br>Process | PDF                   | West Punjabi Bagh      | 25-05-2023<br>12:30-13:30                              |                                                                                                    |
|                                                                                                    | Showing 1 to | o 2 of 2 entries          |           |                        |                                                                      |                         |                       |                        | Previous                                               | 1 Nex                                                                                                    |
|                                                                                                    | NIC          | (d)<br>nal<br>matics<br>v |           | Contents provide       | Site designed and developed<br>ed and maintained by Delhi Online Reg |                         |                       | . Delhi Delhi          |                                                        | Deside                                                                                                    |

# Thank You